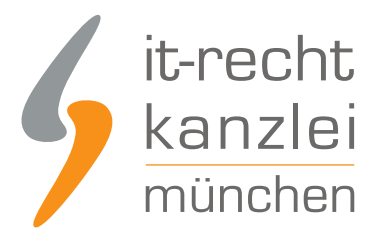

von Rechtsanwalt **Nicolai Amereller**

# Handlungsanleitung: über eBay Kleinanzeigen rechtssicher verkaufen

**In der Vergangenheit wurden auch Anzeigen auf der Anzeigenplattform "eBay Kleinanzeigen" wegen angeblicher Wettbewerbsverstöße abgemahnt, so etwa vom bekannten IDO-Verband aus Leverkusen. Die IT-Recht Kanzlei stellt eine Handlungsanleitung zur Verfügung, wie eine rechtssichere Gestaltung der eigenen Anzeige bei eBay Kleinanzeigen möglich ist.**

Eine 100%ige Rechtssicherheit kann es selbst beim Einsatz professioneller Rechtstexte im Rahmen der Nutzung von eBay Kleinanzeigen nach Ansicht der IT-Recht Kanzlei nicht geben, weil die Plattform schlicht nicht für gewerbliche Inserate bzw. Angebote ausgelegt ist. Von daher gilt es, die Abmahngefahr zumindest so weit wie möglich zu reduzieren.

Dabei muss insbesondere sehr viel Wert auf die Gestaltung der Anzeige bei eBay Kleinanzeigen gelegt werden.

**Wer als gewerblicher Anbieter eBay Kleinanzeigen nutzt, muss insbesondere auf die folgenden Punkte achten:**

#### 1. Vollständiges Impressum mit anklickbarem Link auf OS-Plattform

Fügen Sie in jede Anzeige unter dem dafür vorgesehenen Feld "Rechtliche Angaben" ein vollständiges Impressum ein.

Gewerblichen Inserenten bietet die Anzeigenplattform inzwischen die Möglichkeit, ihr Impressum in die Anzeige zu integrieren. Sobald im Rahmen der Festlegung des Anbietertyps die Option "gewerblich" ausgewählt wird, erscheint ein neues Pflichtfeld, in welches das Impressum eingetragen werden kann.

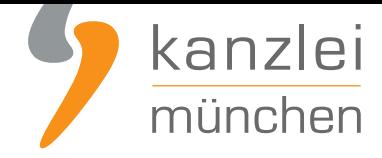

#### Anbieterdetails

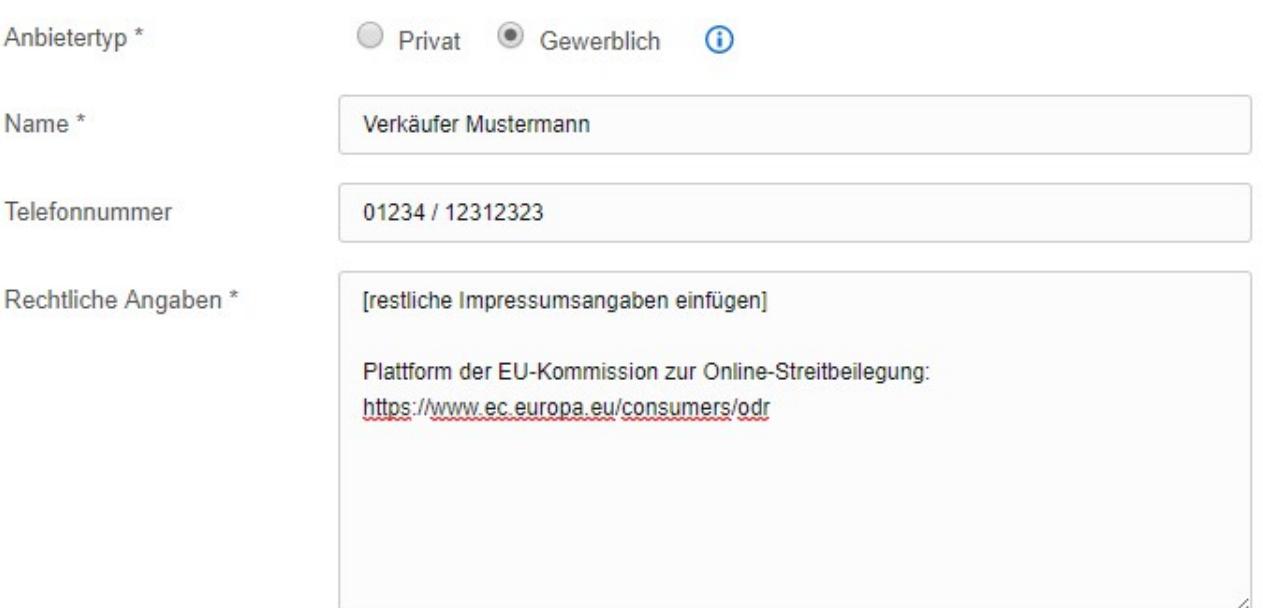

Im Dezember 2017 hat eBay Kleinanzeigen hat das Layout der Anzeigen angepasst. Das Impressum wird seitdem in der Anzeige dann nur noch "versteckt" unter dem Punkt "Rechtliche Angaben" dargestellt. Durch die verdeckte Darstellung erscheint das Impressum erst dann, wenn man auf diesen Punkt klickt. Nach Auffassung der IT-Recht Kanzlei ist dies juristisch problematisch, da das Impressum so ggf. nicht "leicht erkennbar" auffindbar ist, wie von § 5 TMG gefordert. Deswegen sollte unbedingt der unter der nachfolgenden Ziffer 4 dargestellt Hinweis in jede Anzeige eingebunden werden.

Bitte beachten Sie, dass Sie dabei unbedingt einen anklickbarem Link auf die OS-Plattform vorhalten müssen, siehe dazu **diese Anleitung**) ein.

Tipp für **Mandanten der IT-Recht Kanzlei**:Eine abmahnsichere Vorlage für Ihr Impressum finden Sie als Update-Service-Mandant **[in Ihrem Ma](https://www.it-recht-kanzlei.de/handlungsanleitung-link-os-plattform.html)ndantenportal**.

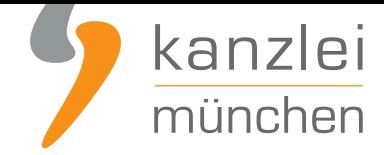

### 2. Neben Impressum müssen auch AGB, Datenschutzhinweise und Widerrufsbelehrung bereits in der Anzeige dargestellt werden

Aufgrund der Zeichenbegrenzung von derzeit 4.000 Zeichen ist die offene Darstellung der Rechtstexte in der jeweiligen Anzeige nicht möglich. Neuerdings besteht jedoch die Möglichkeit, in dem Feld "Rechtliche Angaben" bis zu 30.000 Zeichen Text und damit auch die **Rechtstexte der IT-Recht Kanzlei für eBay-Kleinanzeigen** direkt online zu hinterlegen.

Die Vorgehensweise ähnelt der beschriebenen für die Einbindung des Impressums. Beim Erstellen einer Anzeige muss unter der Rubrik "Anbieterdetails" die Ausw[ahl "Gewerblich" getroffen werden. Dan](https://www.it-recht-kanzlei.de/Service/agb-ebay-kleinanzeigen.php?partner_id=84)ach [können im Feld "Rech](https://www.it-recht-kanzlei.de/Service/agb-ebay-kleinanzeigen.php?partner_id=84)tliche Angaben" unterhalb des Impressums die AGB mit Kundeninformationen und Informationen zum Datenschutz hinterlegt werden. Unterhalb der AGB ist dann die Widerrufsbelehrung mit Muster-Widerrufsformular einzufügen.

Die Darstellung/ Reihenfolge sollte wie im Beispiel erfolgen (natürlich dann mit den vollständigen Rechtstexten):

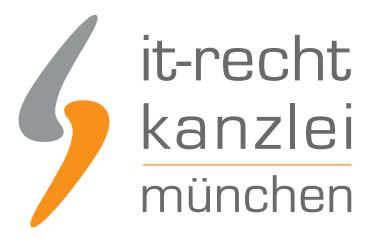

#### Anbieterdetails Privat <sup>O</sup> Gewerblich Anbietertyp<sup>\*</sup>  $\odot$ Name\* **Max Muster** Telefon: 01234/456789 Telefonnummer Rechtliche Angaben\* Impressum: Max Muster, Musterstr. 12, 12345 Musterdorf Telefon: 01234/456789 USt-IDNr.: DE123456789 Plattform der EU-Kommission zur Online-Streitbeilegung: Ė www.ec.europa.eu/consumers/odr - Allgemeine Geschäftsbedingungen mit Kundeninformationen & Informationen zum Datenschutz (... hier AGB für eBay-Kleinanzeigen einbinden) - Widerrufsbelehrung & Widerrufsformular (... hier Widerrufsbelehrung und Muster-Widerrufsformular einbinden)

Nach dem Aufgeben der Anzeige sollte dann überprüft werden, ob die Rechtstexte unter "Rechtliche Angaben" auch angezeigt werden. Die dortigen Angaben werden nach den Erfahrungen der IT-Recht Kanzlei von der Plattform gespeichert und müssen nicht jeweils erneut eingegeben werden, wenn eine neue Anzeige aufgegeben wird.

Für einen transparenten Hinweis auf die Rechtstexte muss noch der Hinweis unter der nachfolgenden Ziffer 4 dargestellt werden.

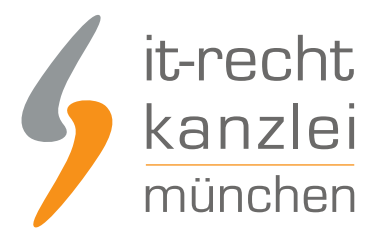

#### 3. Kein verbindliches Verkaufsangebot!

Vermeiden Sie in jedem Falle, dass ein Interessent die Anzeige bereits als verbindliches Verkaufsangebot verstehen kann bzw. als Einladung dazu, Ihnen gegenüber ein verbindliches Kaufangebot abzugeben. Unbedingt zu vermeiden sind also Aussagen wie "Wenn Sie den Kauf bestätigen wollen, senden Sie uns eine Nachricht" oder "Senden Sie uns Ihr Angebot per Email". Sie sollten die Anzeige vielmehr so unverbindlich und rudimentär wie möglich halten.

#### 4. Mustertext der IT-Recht Kanzlei in die Anzeige übernehmen

In jeder Anzeige sollte von Ihnen daher folgender Zusatz eingefügt werden:

Wichtiger Hinweis:Das Impressum, die Informationen und den Link zur Plattform der EU-Kommission zur Online-Streitbeilegung, die AGB mit Kundeninformationen und Datenschutzhinweisen sowie die Widerrufsbelehrung und das Muster-Widerrufsformular erreichen Sie durch Klicken auf "Rechtliche Angaben".Diese Anzeige dient ausschließlich als Basis für spätere Vertragsverhandlungen. Sie stellt weder ein verbindliches Angebot noch eine Einladung zur Abgabe eines solchen dar. Sollte das Produkt Ihr Interesse geweckt haben, bitten wir um eine unverbindliche Nachricht per [Mail], [Telefon], [Fax], [Brief] an die unter "Rechtliche Angaben" angegebenen Kontaktdaten oder [über die Funktion "Nachricht schreiben"], jeweils unter Angabe Ihrer [Mailadresse], [Faxnummer] oder [Postanschrift]. Wir werden Ihnen daraufhin ein verbindliches Angebot unterbreiten und Ihnen unsere AGB mit Kundeninformationen sowie die Widerrufsbelehrung und das Muster-Widerrufsformular übersenden.

Anmerkung: Das jeweils nicht gewünschte Kommunikationsmedium in eckigen Klammern ist zu streichen. Für jede gewählte Kommunikationsform muss in Ihrem Impressum der Anzeige die entsprechende Kontaktinformation hinterlegt werden.

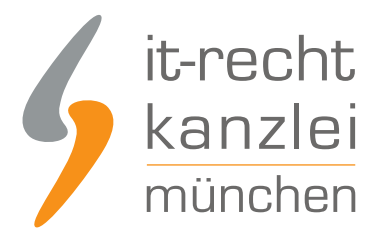

### 5. Rechtlich korrekte Angaben zu Preisen, Versandkosten, Zahlungsarten und Lieferzeiten

Achten Sie dabei auf eine korrekte Preisangabe (insbesondere auch auf den Hinweis zur Beinhaltung der MwSt. und ggf. Grundpreisangabe). Sie sollten bereits in den Titel der Anzeige den Kaufpreis mit einem Sternchenhinweis angeben (z.B. "Produkt XY, neu, 50?\*") , und dann in der Anzeige den Sternchenhinweis auflösen (z.B: "\*inkl. MwSt, zzgl. Versandkosten.").

Während in Online-Shops oder auf Plattformen mit hinreichendem informationstechnologischen Individualisierungsspielraum alternativ in zulässiger Weise auf einen Sternchenhinweis zurückgegriffen werden kann, der dem Preis an geeigneter Stelle die Formulierung "Preis inkl. MwSt." beiordnet, lässt der Funktionsrahmen der eBay Kleinanzeigen die Anführung eines Sternchens hinter dem Preis nicht zu. Vielmehr wird der Inserent zur Nennung eines rein numerischen Preises aufgefordert. Ein Sternchen hinter der Preisangabe blockiert die Freischaltung des Inserats.

,00 EUR ● Festpreis ○ VB ○ Zu verschenken  $30<sup>*</sup>$ Bitte geben Sie nur ganzzahlige Beträge ein. Bitte geben Sie nur ganze Zahlen ohne Kommastelle für den Preis ein.

Preis<sup>\*</sup>

Die Anführung der Pflichtangabe mittels eines Sternchenhinweises hinter dem Preis, auf den sodann in der Anzeigenbeschreibung Bezug genommen werden könnte, scheidet mithin aus.

Nach Ansicht der IT-Recht Kanzlei besteht damit derzeit keine völlig rechtssichere Option, die Formulierung "Preis inkl. MwSt." innerhalb der Anzeige zu platzieren. Bis zur Ermöglichung einer pflichtkonformen Umsetzung durch eBay könnte es nach Ansicht der IT-Recht Kanzlei den Anforderungen der PAngV aber genügen, wenn der Preis bereits in den Anzeigentitel mit aufgenommen und sodann mit einem Sternchen versehen wird, auf das die Produktbeschreibung Bezug nimmt.

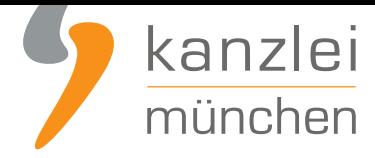

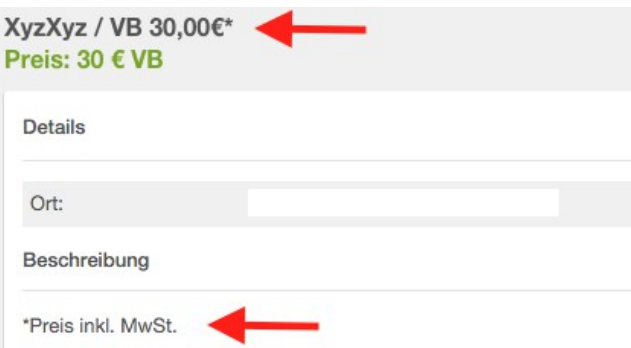

Dass damit die von dem Portal vorgesehene separate Anführung des Preises vorweggenommen wird, ist unbeachtlich.

Ist für die angebotene Ware eine Grundpreisangabe erforderlich, muss auch dieser in unmittelbarer räumlicher Nähe zum Gesamtpreis erfolgen.

Geben Sie zudem - wenn ein Versand der Ware erfolgt - auch die jeweils anfallenden Versandkosten in der Anzeige an bzw. weisen bei kosenfreiem Versand auf diesen Umstand hin.

Auch sollten die zur Verfügung stehenden Zahlungsarten benannt werden.

Ferner sollten Sie in der Anzeige auf die Lieferzeiten für die Ware hinweisen. Einen entsprechenden Leitfaden finden Sie gerne **hier.**

### 6. Professionelle [Re](http://www.it-recht-kanzlei.de/lieferzeiten-handlungsanleitung-verbraucherrechterichtlinie.html)chtstexte speziell für eBay-KIeinanzeigen einsetzen

Nutzen Sie professionelle Rechtstexte speziell für "eBay Kleinanzeigen". Neben einem korrekten Impressum benötigen Sie AGB mit Kundeninformationen und Datenschutzhinweisen sowie eine Widerrufsbelehrung mit Muster-Widerrufsformular. Die IT-Recht Kanzlei **bietet entsprechende Rechtstexte hier an**.

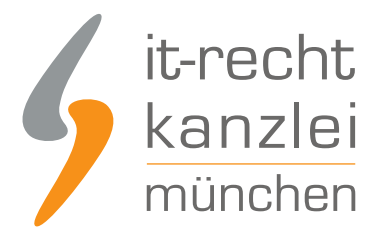

### 7. Auf Kundenanfragen rechtssicher reagieren

Reagieren Sie auf eine Kundenanfrage mit einem konkreten Angebot unter Angabe der anfallenden Versandkosten (soweit Versand gewünscht und möglich) und der verfügbaren Zahlungsarten und Angabe der Lieferzeit per Email, Fax oder Brief und übermitteln dem Kunden dabei die Rechtstexte. Nimmt der Kunde dieses Angebot an, ist ein Kaufvertrag zustande gekommen.

## 8. Rechtssichere Kommunikation mit Kunden

Sollte ein Kunde trotz des Zusatzes in der Anzeige mit einem direkten Kaufangebot reagieren bzw. der Ansicht sein, durch seine Erklärung bereits einen Kaufvertrag mit Ihnen herbeigeführt zu haben, weisen Sie ihn nochmals auf den Zusatz unter obiger Ziffer 3 hin, teilen ihm mit, dass Sie sein Angebot nicht annehmen können bzw. noch kein Kaufvertrag zustande gekommen ist und übersenden dem Kunden ggf. ein eigenes Angebot wie unter Ziffer 7 beschrieben.

Autor: **RA Nicolai Amereller** Rechtsanwalt